### CM-3G 周辺モジュール拡張技術文書 L3GD20 センサ(3軸ジャイロ)

(第1版)

目次

Copyright (C)2016 株式会社コンピューテックス

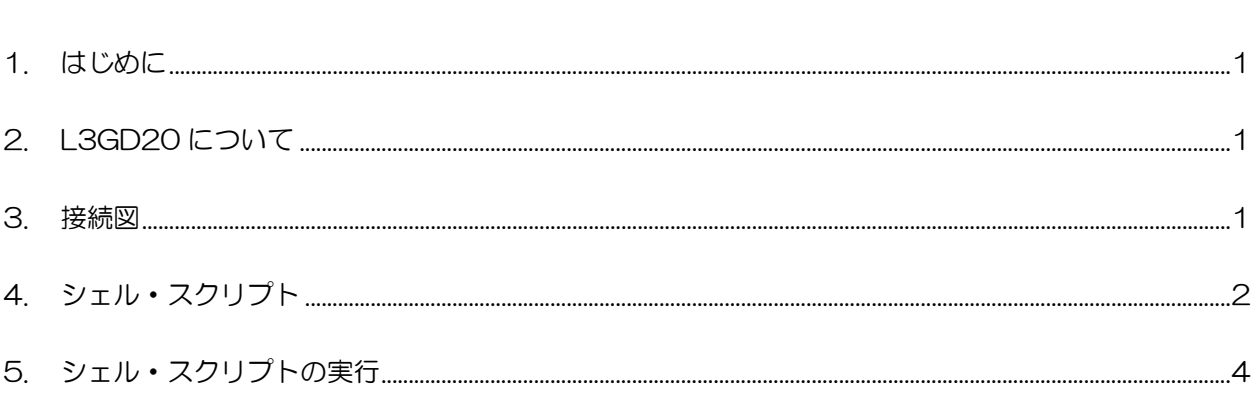

# <span id="page-1-0"></span>1. はじめに

本書は、CM-3G 開発キットで L3GD20 センサを使用するための補足マニュアルです。 CM-3G の拡張コネクタに接続可能なセンサを使用するための手順を記述します。

## <span id="page-1-1"></span>2. L3GD20 について

L3GD20 は、I2C で接続可能な 3 軸ジャイロ・センサです。

<span id="page-1-2"></span>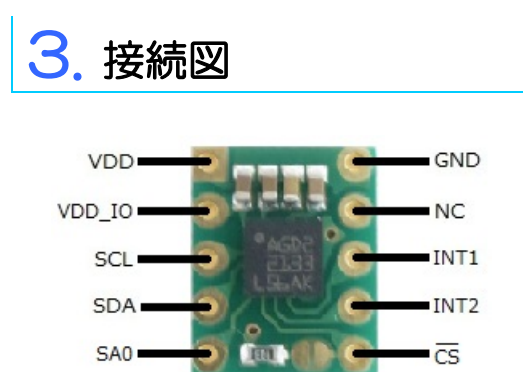

#### **L3GD20 と CM-3G100 D-BOARD の接続信号表**

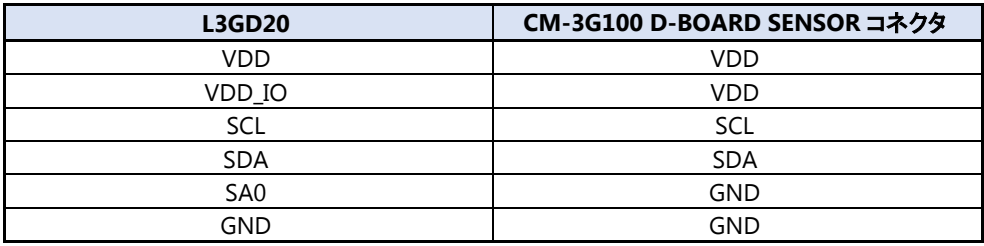

L3GD20 VDD GND VDD\_IO SCI SDA **I2C SENSOR connector** CM-3G100 D-BOARD

<span id="page-2-0"></span>4. シェル・スクリプト

センサ情報を表示するシェル・スクリプトは以下の通りです。

```
#!/bin/sh
I2CADDR=0x6A
readword()
{
         reg=$2
         lsb=i2cget -f -y 3$1 $reg b
         reg=\$((reg+1))msb=`i2cget -f -y 3 $1 $reg b`
         echo ((\text{msb}\langle\langle 8\rangle | 1 \text{sb}))}
to_2s_complement()
{
         val=$1
         if ! [ $((val & 0x8000)) -eq 0 ]; then
                   val=\$(((((\tilde{val})+1) \& 0xFFFF)*(-1)))fi
         echo $val
}
to_degrees()
{
         echo `echo $1 $2 | awk '{printf"%d ")-\{n", (\$1/\$2)*360}'`
}
# device check
whoami=`i2cget -f -y 3 $I2CADDR 0x0F b`
if [s? := 0] || [ $whoami != 0xd4]; then
         echo "Error: Communication error with L3GD20. Make sure it's connected"
         exit 1;
fi
# initialize
# Power down and disable axis, bandwidth=0, Data rate=0
i2cset -f -y 3 $I2CADDR 0x20 0x00 b
while [ 1 ]; do
         # Normal mode, enable all axis
         i2cset -f -y 3 $I2CADDR 0x20 0x0F b# wait for data; use individual axis check bits
         while [ 1 ] ; do
                  val=i2cget -f -y 3 $I2CADDR 0x27 bif [s((val & 0x07)) -eq 7]; then
```

```
break;
                   fi
         done
         gyro_xout=$(to_2s_complement $(readword $I2CADDR 0x28))
         gyro_yout=$(to_2s_complement $(readword $I2CADDR 0x2A))
         gyro_zout=$(to_2s_complement $(readword $I2CADDR 0x2C))
         # FS = 0; 250dps; 8.75mdps/digit
         gyro_xout=`echo $gyro_xout | awk '{printf"%0.6f\n", $1*0.00875}'`
         gyro_yout=`echo $gyro_yout | awk '{printf"%0.6f\n", $1*0.00875}'`
         gyro_zout=`echo \sqrt{\text{gyro}\_z}out | awk '{printf"%0.6f\n", \sqrt{\text{gyro}\_z}'`
         gyro_xout=$(to_degrees $gyro_xout 287)
         gyro_yout=$(to_degrees $gyro_yout 287)
         gyro_zout=$(to_degrees $gyro_zout 287)
         echo "**** Gyroscope ****"
         echo GYRO_XOUT : $gyro_xout
         echo GYRO_YOUT : $gyro_yout
         echo GYRO_ZOUT : $gyro_zout
         # delay
         usleep 500000
done
```
5. シェル・スクリプトの実行

以下のようにシェル・スクリプトを実行すると、センサの値を取得して表示します。

#### # l3gd20.sh

シェル・スクリプトの実行結果は以下のようになり、ジャイロ・センサの情報を一定時間ごとに表示します。 シェル・スクリプトを終了する場合は、**[Ctrl] + [C]**を入力してください。

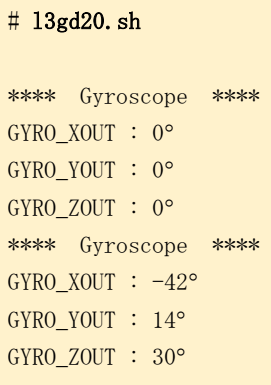

### 変更履歴

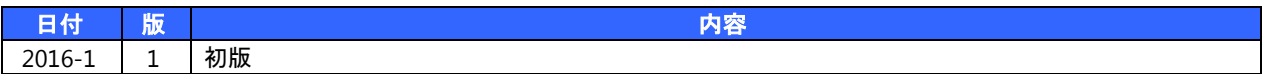

- 本書の内容の一部、または全部を無断で使用することや、複製することはできません。
- 本書の内容、および仕様に関しては将来予告なしに変更することがあります。
- 本書は万全の注意を払って生産されていますが、ご利用になった結果について当社は一切の責任を負いかねますのでご了承く ださい。
- COMPUTEX は、(株)コンピューテックスの登録商標です
- その他本書で取り上げる会社名および製品名などは、一般に各メーカーの商標、または登録商標です。

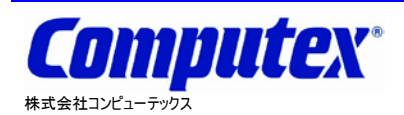

本 社 〒605-0846 京都市東山区五条橋東 4-432-13 對嵐坊ビル TEL:075-551-0528(代) FAX:075-551-2585 東京営業所 TEL:03-5753-9911(代) FAX:03-5753-9917

**CM-3G** 周辺モジュール拡張技術文書 **L3GD20** センサ**(3** 軸ジャイロ**) 2016** 年 **1** 月 第 **1** 版 **CX524(A)1601**

テクニカルセンタ TEL:075-551-0373 FAX:075-551-2585